## Unos izdavanja za Intrastat

Zadnje ažurirano07/09/2023 10:59 am CEST

Podatke za statističke izvještaje **Intrastat za izdavanja** unesemo prilikom unosa izlaznog računa.

Na unosu izlaznog računa prozorčić **Intrastat** prikaže se samo ukoliko imamo valjano razdoblje za Intrastat na postavkama organizacije i obvezni smo izvještavati o izdavanjima.

## **Unos zaglavlja izlaznog ra**č**una**

Na unosu izlaznog računa odaberemo prozorčić **Intrastat.**

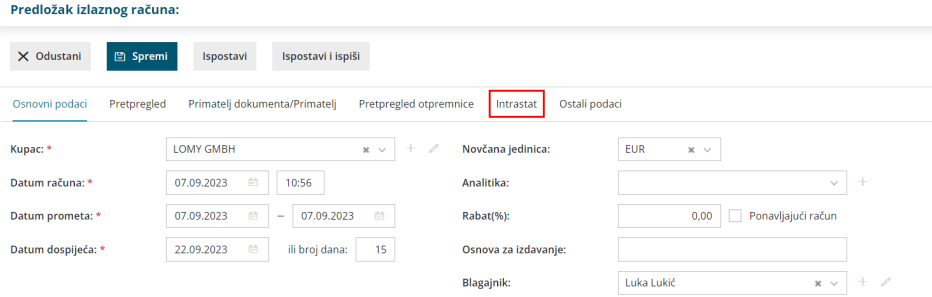

1 Odaberemo **Državu prijema.** Predlaže se država koja je u postavkama klijenta.

2 Odaberemo **Vrstu posla.** Predlaže se vrsta posla iz zadnjeg računa s Intrastatom tom klijentu.

Ukoliko smo u postavkama razdoblja za Intrastat kod izdavanja postavili da smo Obveznik, prikažu nam se i donja polja.

3 Odaberemo **Uvjete nabave.** Predlažu se uvjeti nabave iz zadnjeg

računa s Intrastatom tom klijentu.

4 Odaberemo **Lokaciju mjesta**. Predlažu se lokacije iz zadnjeg računa s Intrastatom tom klijentu.

5 Odaberemo **Vrstu transporta**. Predlaže se vrsta transporta iz zadnjeg računa s Intrastatom tom klijentu.

Ukoliko maknemo kvačicu **Intrastat**, u prozorčiću će se obrisati svi željeni podaci za Intrastat na izlaznom računu i on neće sadržavati podatke za Intrastat i neće biti uključen u izvještavanje.

## **Unos reda izlaznog ra**č**una**

Ukoliko smo u zaglavlju izlaznog računa odabrali državu primitka, tada možemo birati između artikala koji u postavkama artikala kod podataka za Intrastat imaju

## odabranu tarifu.

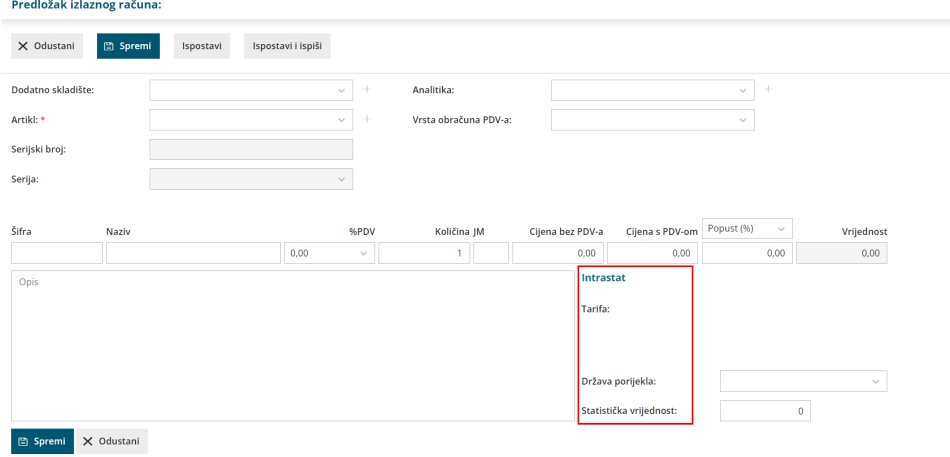

1 Na izlazni račun unesemo artikl kao i inače. Ispiše se **tarifa** koja je postavljena kod artikla.

2 Odaberemo **Državu porijekla** artikla. Predložena je država podrijetla iz artikla.

3 Možemo unijeti **Statističku vrijednost** artikla ako želimo voditi evidenciju prema tom podatku. Taj podatak vidljiv je samo ako smo **Obveznik**, ne prenosi se u xml datoteku.

4 Artikl dodamo klikom na **Spremi.**